## **[Use of TAPI functions in MBS FileMaker Plugin](https://www.mbs-plugins.com/archive/2018-12-17/Use_of_TAPI_functions_in_MBS_F/monkeybreadsoftware_blog_filemaker)**

Last week a client had to implement [MBS FileMaker Plugin](http://monkeybreadsoftware.com/filemaker/) functions for [TAPI](http://www.mbsplugins.eu/component_TAPI.shtml) (Windows Telephone API) and got some instructions for us:

How to connect a phone system (Mitel MiVoice400) with MBS Plugin to call a phone number with an Astra phone in Windows. With free [phoner](http://www.phoner.de/) app, we can list all devices for TAPI including their address name. In the follow picture, you see that "Hanspeter (MiVoice5370)" is the required one.

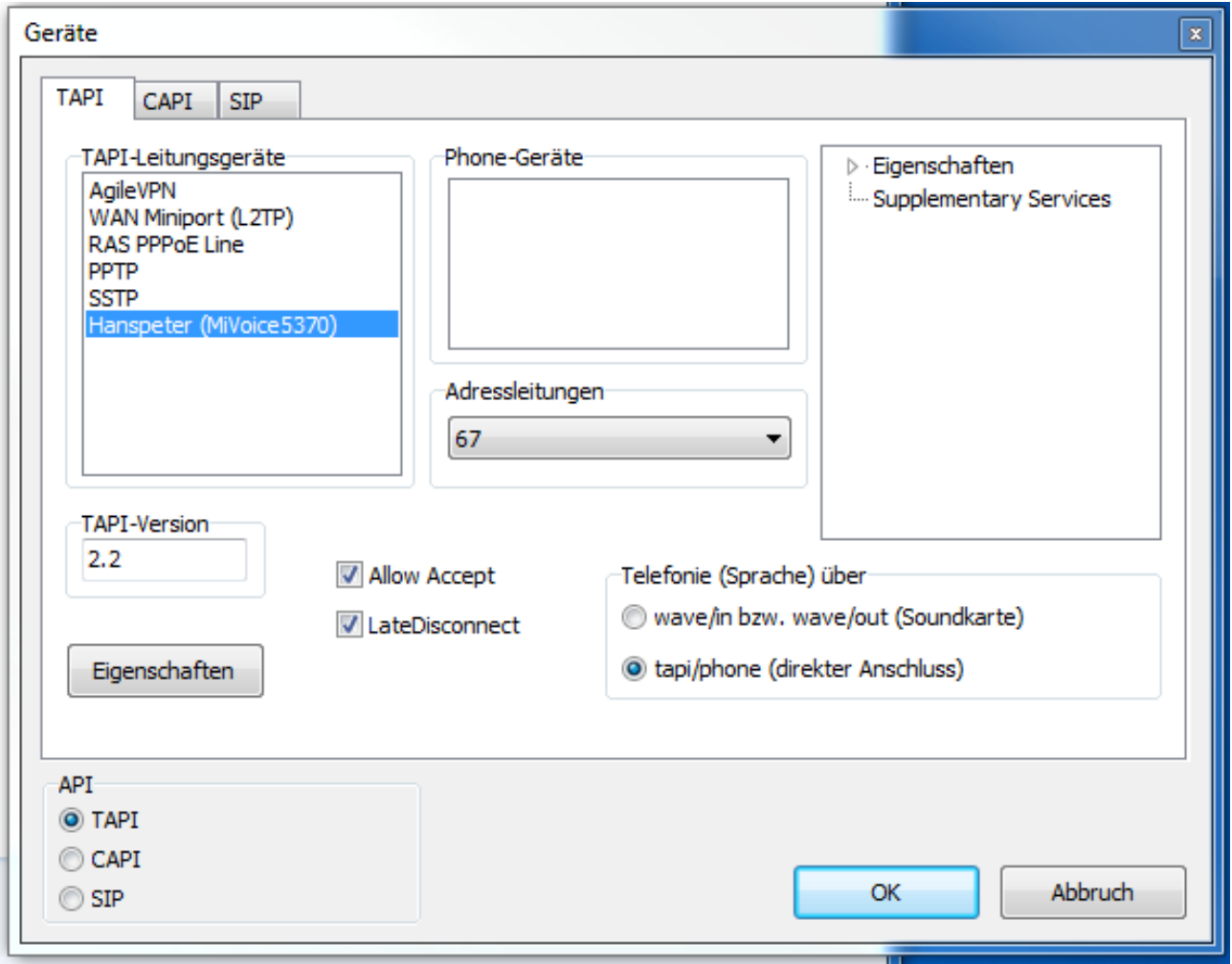

In your FileMaker script you call MBS( "[TAPI.Initialize](http://www.mbsplugins.eu/TAPIInitialize.shtml)" ) first to initialize the [TAPI](http://www.mbsplugins.eu/component_TAPI.shtml) functions on startup of your solution. Later you call MBS( "[TAPI.AddressCount](http://www.mbsplugins.eu/TAPIAddressCount.shtml)") to query the number of addresses for the computer. For the client's PC, we get back 6 as the count. That is the same as in phoner app above. Now you can step over the connections from 0 to 5 to query name for each. With the call MBS( "[TAPI.AddressValue](http://www.mbsplugins.eu/TAPIAddressValue.shtml)"; 5; "AddressName") we get back the address name "Hanspeter (MiVoice5370)".

Next we create a call and for this we need two commands:

\$call = MBS( ["TAPI.CreateCall](http://www.mbsplugins.eu/TAPICreateCall.shtml)"; \$AddressName ; "0" & \$PhoneNumber ; 1 ; 8). MBS("[TAPI.Connect](http://www.mbsplugins.eu/TAPIConnect.shtml)"; \$call ; 1)

As the phone system needs prefix 0 for calling outside, we add a "0" as prefix to the phone number. Media type for an audio call is 8 and 1 is passed for address type to be an phone number. For the connect call to actually start the call, we pass 1 for synchronous mode, which seems to work well for this phone system.

In general the **TAPI** functions work well for all customers and getting the address name and right ID configured can be a challenge.

For Xojo, you can use our [MBS Xojo Win Plugin](http://www.monkeybreadsoftware.de/xojo/plugin-win.shtml) and the [TAPIMBS](http://www.monkeybreadsoftware.net/class-tapimbs.shtml) class.